## **Viking Academy Trust**

Mrs Michaela Lewis BEd (Hons) **Chilton Primary School** Executive Headteacher Chilton Lane **Email:** eht@vikingacademytrust.com **Ramsgate** Ramsgate **Tel**: 01843 597695 Kent **Web**: vikingacademytrust.com CT11 0LQ

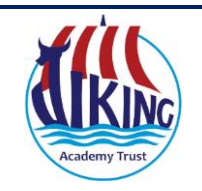

# *How to Connect Your iPhone or iPad to Your TV*

#### **Here is a short YouTube guide on how to share you device to a TV Screen -**

<https://youtu.be/KAM1iYhXDu8>

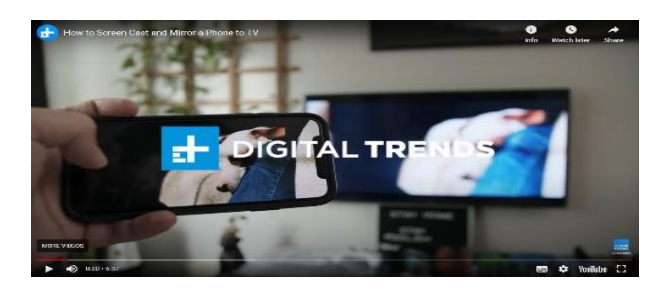

#### **Connect With a Cable**

By far, the simplest way to connect your iPhone or iPad to your TV is to use a cable like Apple's Digital AV Adapter, which connects your Apple device to your TV's HDMI port. You'll also need a standard HDMI cable—any one will do, so just buy the least expensive one you can find.

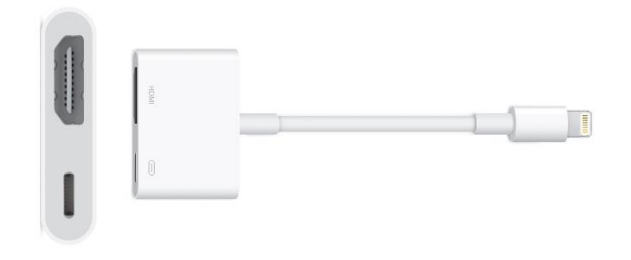

#### **Connect With Apple AirPlay and Apple TV**

Maybe you don't want a pesky wire between your iPhone and your TV. The easiest way to connect wirelessly is with Apple's AirPlay feature, which allows you to mirror your iPhone or iPad via the Apple TV or [TVs that support](https://www.pcmag.com/news/366040/these-are-the-tvs-that-will-support-apples-airplay-2)  [AirPlay 2.](https://www.pcmag.com/news/366040/these-are-the-tvs-that-will-support-apples-airplay-2)

If you have an Apple TV set up, make sure it's connected to the same home Wi-Fi network as your iPhone or iPad. Swipe up from the bottom of your iPhone or iPad's screen to launch Control Center, tap AirPlay Mirroring, then select your Apple TV. Your Apple TV will stream a mirror of whatever is on your device's screen. (You can also just use AirPlay to stream media from the iPhone to the TV, such as music or videos you've purchased on iTunes.)

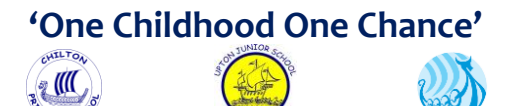

**Chilton Primary School**, **Ramsgate Arts Primary School** and **Upton Junior School** are operated by **Viking Academy Trust** which is a charitable company limited by guarantee and registered in England and Wales with company number 09449979. The Registered Office is at Chilton Primary School, Chilton Lane, Ramsgate, Kent, CT11 0LQ. Viking Academy Trust is committed to safeguarding and promoting the welfare of children and young people and expects all staff and volunteers to share this commitment.

#### **Connect With Kindle Firestick - Mirror for Amazon FireTV app**

Mirror the screen and audio of your iPhone or iPad on any Amazon FireTV. No wires and no additional hardware needed! The app works without the need for an Apple TV or Airplay. You can stream any app on your iPhone or iPad to your television.

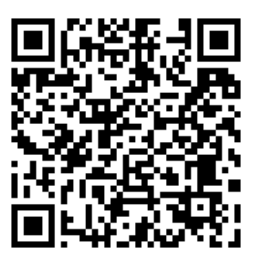

Download the app @£5 - Use your iPhone camera to scan the QR code

1) Launch the Mirror for Amazon FireTV app. It will start looking for your FireTV(s) on your local network. When a TV is found, please select it.

2) Install the AirBeamTV Mirroring Receiver app on your FireTV. You can find it on Amazon, by clicking on this link[: https://bit.ly/airbeamtv](https://bit.ly/airbeamtv)

3) Click on 'Start Mirroring' to start mirroring on the TV that is currently selected.

### **Do you have an Android Phone and want to "Mirror the screen" to an Amazon Firestick?**

Check out this guide - explaining clearly how this can be done. <https://www.techjunkie.com/mirror-android-firestick/>

#### **Maybe you have and Android phone and apple TV… (or other Air Play devices)**

For dedicated Apple fans, using AirPlay to stream content wirelessly from their Apple gadgets to their Apple TV to watch on the big screen is a piece of cake. But if you own an Apple TV and an Android device, things are a lot trickier. That's because Apple has a strong preference for keeping the use of Apple TV within its own ecosystem rather than playing nice with others.

Not keen on switching from your Android phone to an iPhone? No worries. You can get around this small hassle by using a third-party app. You simply need to install the app on your phone and let it do the heavy lifting for you. Here are a few that work:

## **All Cast**

All Cast allows you to send content not only to Apple TV, but also to Chromecast, Roku, Xbox or any smart TV. It's the all-inclusive option. The free version will show ads on your phone while it's casting, but you can upgrade to Premium to get rid of those. It's also important to note that the app will only cast local media stored on your device, so you can't cast from sites like Netflix, for example.

## **How to use All Cast**

- Step 1: Install the app on your Android device.
- Step 2: Make sure your Android device and Apple TV are connected to the same wireless network.
- Step 3: Launch the app on your device and look for the cast icon in the video player. Tap it and select Apple TV from the list.

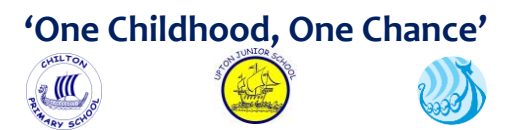

**Chilton Primary School**, **Ramsgate Arts Primary School** and **Upton Junior School** are operated by **Viking Academy Trust** which is a charitable company limited by guarantee and registered in England and Wales with company number 09449979. The Registered Office is at Chilton Primary School, Chilton Lane, Ramsgate, Kent, CT11 0LQ. Viking Academy Trust is committed to safeguarding and promoting the welfare of children and young people and expects all staff and volunteers to share this commitment.

## **Mirroring360 Sender to Apple TV**

As the name suggests, you can use this app to mirror your Android device screen over AirPlay, including for apps and games. However, it will not work for videos or apps like YouTube and Netflix. If the only thing you want is to see your phone's screen on the TV - while playing a game, for instance - it might be worth looking into.

## How to use Mirroring360 Sender to Apple TV

- Step 1: Install the app on your device.  $\bullet$
- Step 2: Make sure your Android device and Apple TV are connected to the same wireless network.
- Step 3: Launch the app and, from the list of detected devices, select your Apple TV. Then press the "Start Now" button.

## **Cast to TV**

Another handy all-in-one app, Cast to TV can cast from your device to your Apple TV, but also smart TVs, Chromecasts, Xbox consoles and more. It enables you to cast both local and online videos.

## **How to use Cast to TV**

- Step 1: Install the Cast to TV app from the Google Store onto your device.
- Step 2: Launch the app and it will automatically search for available devices. Select your Apple TV to  $\bullet$ connect.
- Step 3: Select the media you want to play and tap the cast icon located in the upper right-hand corner.

The VAT have shared these guides with families having sourced them from the following sites:

#### Guides from

https://www.finder.com.au/how-can-i-make-airplay-work-on-my-android-device https://www.techjunkie.com/mirror-android-firestick/ https://forums.tomsguide.com/fag/how-to-cast-your-mobile-device-screen-on-your-amazon-fire-stick.436045/ https://www.airbeam.tv/mirror-iphone-ipad-screen/amazon-firety/ https://uk.pcmag.com/mobile-phones/40528/how-to-connect-your-iphone-or-ipad-to-your-tv

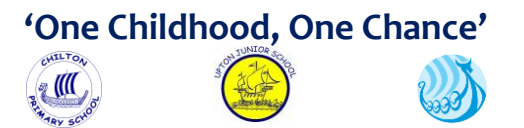

Chilton Primary School, Ramsgate Arts Primary School and Upton Junior School are operated by Viking Academy Trust which is a charitable company limited by guarantee and registered in England and Wales with company number 09449979. The Registered Office is at Chilton Primary School, Chilton Lane, Ramsgate, Kent, CT11 oLQ. Viking Academy Trust is committed to safeguarding and promoting the welfare of children and young people and expects all staff and volunteers to share this commitment.